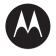

# 

RAZR v3i **GSM** 

motorola.com

## HELLOMOTO

Introducing your new Motorola RAZR v3i GSM wireless phone.

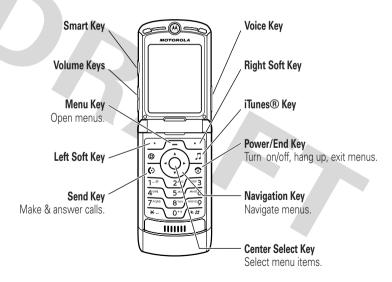

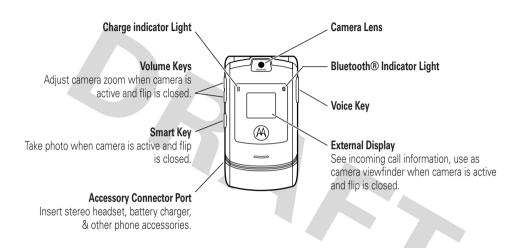

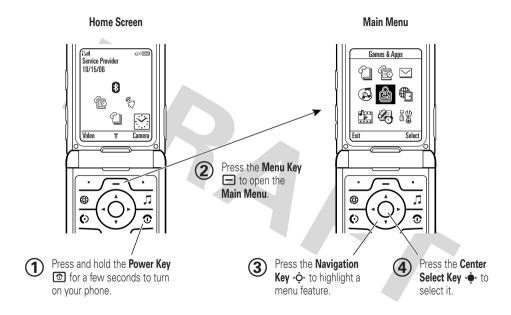

Motorola, Inc. Consumer Advocacy Office 1307 East Algonquin Road Schaumburg, IL 60196 www.hellomoto.com

1-800-331-6456 (United States)

1-888-390-6456 (TTY/TDD United States for hearing impaired)

1-800-461-4575 (Canada)

Certain mobile phone features are dependent on the capabilities and settings of your service provider's network. Additionally, certain features may not be activated by your service provider, and/or the provider's network settings may limit the feature's functionality. Always contact your service provider about feature availability and functionality. All features, functionality, and other product specifications, as well as the information contained in this user's guide are based upon the latest available information and are believed to be accurate at the time of printing. Motorola reserves the right to

change or modify any information or specifications without notice or obligation.

MOTOROLA and the Stylized M Logo are registered in the US Patent & Trademark Office. The Bluetooth trademarks are owned by their proprietor and used by Motorola, Inc. under license. Java and all other Java-based marks are trademarks or registered trademarks of Sun Microsystems, Inc. in the U.S. and other countries. iTunes is a trademark of Apple Computer, Inc., registered in the U.S. and other countries. All other product or service names are the property of their respective owners.

© Motorola, Inc., 2005.

**Caution:** Changes or modifications made in the radio phone, not expressly approved by Motorola, will void the user's authority to operate the equipment.

### **Software Copyright Notice**

The Motorola products described in this manual may include copyrighted Motorola and third-party software stored in semiconductor memories or other media. Laws in the United States and other countries. preserve for Motorola and third-party software providers certain exclusive rights for copyrighted software, such as the exclusive rights to distribute or reproduce the copyrighted software. Accordingly, any copyrighted software contained in the Motorola products may not be modified, reverse-engineered, distributed, or reproduced in any manner to the extent allowed by law. Furthermore, the purchase of the Motorola products shall not be deemed to grant either directly or by implication, estoppel, or otherwise, any license under the copyrights, patents, or patent applications of Motorola or any third-party software provider, except for the normal, non-exclusive, royalty-free license to use that arises by operation of law in the sale of a product.

Manual Number: 68XXXXX103-0

## contents

| menu map 8 Safety Information 10                                                                                                    | search <sup>.</sup><br>your ph            |
|----------------------------------------------------------------------------------------------------|-------------------------------------------|
| Use and Care                                                                                                    | main attr<br>airplane<br>iTunes@<br>memor |
| essentials         19           about this guide         19           SIM card         19           battery         20           turn it on & off         22 |                                           |
| make a call                                                                                                    | display<br>text ent<br>volume<br>navigati |
| phone number 24                                                                                                    | smart k                                   |

| search the phonebook. | 24 |
|-----------------------|----|
| your phone number     | 25 |
| main attractions      | 26 |
| airplane mode         | 26 |
| iTunes®               | 26 |
| memory card           | 33 |
| voice commands        | 36 |
| photos                | 38 |
| video clips           | 40 |
| multimedia messages.  |    |
| Bluetooth® wireless   | 45 |
| oasics                | 50 |
| display               | 50 |
| text entry            | 53 |
| volume                | 57 |
| navigation key        | 58 |
| smart kev             | 58 |

| external display handsfree speaker codes & passwords lock & unlock phone . | 59<br>60 |
|----------------------------------------------------------------------------|----------|
| ustomize                                                                   |          |
|                                                                            |          |
| ring style                                                                 | 61       |
| time & date                                                                | 62       |
| wallpaper                                                                  | 62       |
| screen saver                                                               |          |
| themes                                                                     | 63       |
| display appearance                                                         | 64       |
| answer options                                                             | 64       |
| alls                                                                       | 65       |
| turn off a call alert                                                      |          |
|                                                                            |          |
| recent calls                                                               | 65       |
| redial                                                                     | 66       |
| return a call                                                              | 66       |

| cans (continued)    |    |
|---------------------|----|
| notepad             | 67 |
| hold or mute a call | 67 |
| call waiting        | 67 |
| caller ID           | 68 |
| emergency calls     | 68 |
| international calls | 69 |
| 1-touch dial        | 69 |
| voicemail           | 69 |
| other features      | 71 |
| advanced calling    | 71 |
| phonebook           | 73 |
| messages            | 78 |
| instant messaging   | 81 |
| personalize         | 82 |
| call times & costs  | 85 |
| handsfree           | 86 |
| data & fax calls    | 87 |
| network             | 88 |
| personal organizer  | 89 |
| security            | 91 |
| fun & games         | 91 |

| service and repairs | 94 |
|---------------------|----|
| SAR Data            | 95 |
| WHO Information     | 97 |
| index               | 98 |
|                     |    |

## menu map

### main menu

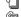

#### Phonebook

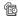

### Recent Calls

- Received Calls
- Dialed Calls
- Notepad Call Times
- Call Cost \*
- Data Times
- Data Volumes

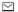

### Messages

- Create Message
- Inbox
- MMS Templates
- **Quick Notes**
- Voicemail
- Email Msgs
- Outhox
- Drafts
- Browser Msgs \*
  Info Services \*

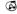

### iTunes

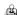

#### Games & Apps

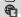

### Web Access

- Browser
- Web Shortcuts
- Stored Pages
- History
- Go To URL
- Browser Setup
- Web Sessions

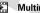

### Multimedia

- Themes
- Camera
- **Pictures** Sounds
- Videos
- Video Camera

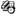

### Tools

- SIM Apps \*
- Calculator Datehook
- Shortcuts
- Voice Records
- Alarm Clock
- Dialing Services
  - Fixed Dial
  - Service Dial \* Quick Dial

  - IM \*

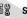

### Settings

(see next page)

This is the standard main menu layout. Your phone's menu may be different.

\* optional features

### settings menu

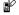

### Personalize

- Home Screen
- Main Menu
- Voice Dial Setup
- Skin
- Greeting
- Wallpaper Screen Saver
- Quick Dial \*

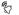

### Ring Styles

- Style
- stvle Detail

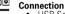

- USB Settings Bluetooth Link
- Svnc

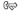

### Call Forward

- Voice Calls
- Fax Calls
- Data Calls
- Cancel All
- Forward Status

#### C# In-Call Setup

- Dialing Prefix In-Call Timer
- Call Cost Setup \* Mv Caller ID
- Talk and Fax
- Answer Options
- Call Waiting

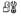

### Initial Setup

- Time and Date
- 1-Touch Dial
- Display Timeout Backlight
- TTY Setup \*
- Scroll
- Language
- Brightness DTMF
- Master Reset Master Clear

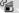

### **Phone Status**

- My Tel. Numbers
- Credit Info/Available \* Active Line \*
- Battery Meter
- Software Update \*
- Storage Devices
- Voice Dial Languages \* Other Information

### Headset

- Auto Answer
- Voice Dial

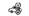

### **Car Settings**

- Auto Ānswer
- Auto Handsfree
- Power-Off Delay
- Charger Time

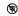

### Airplane Mode

- Airplane Mode
- Prompt at Startup

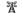

#### Network

- New Network
- Network Setup
- Available Networks
- My Network List Service Tone
- Network Jingle
- Call Drop Tone

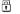

### Security

- Phone Lock
- Lock Application Fixed Dial
- Call Barring \*
- SIM PIN
- New Passwords
- Certificate Mamt

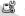

### Java Settings

- Java System
- Delete All Apps
- App Vibration App Volume
- App Priority \*
- App Backlight
- Set Standby App \*
- DNS IP \*

<sup>\*</sup> optional features

## Safety and General Information

This section contains important information on the safe and efficient operation of your mobile device. Read this information before using your mobile device.\*

# Exposure To Radio Frequency (RF) Energy

Your mobile device contains a transmitter and receiver. When it is ON, it receives and transmits RF energy. When you communicate with your mobile device, the system handling your call controls the power level at which your mobile device transmits.

\* The information provided in this document supersedes the general safety information in user's guides published prior to September 1, 2005. Your Motorola mobile device is designed to comply with local regulatory requirements in your country concerning exposure of human beings to RF energy.

## **Operational Precautions**

For optimal mobile device performance and to be sure that human exposure to RF energy does not exceed the guidelines set forth in the relevant standards, always follow these instructions and precautions.

### External Antenna Care

If your mobile device has an external antenna, use only a Motorola-supplied or approved replacement antenna. Use of unauthorized antennas, modifications, or attachments could damage the mobile device and/or may result in your device not

complying with local regulatory requirements in your country.

DO NOT hold the external antenna when the mobile device is IN USE. Holding the external antenna affects call quality and may cause the mobile device to operate at a higher power level than needed.

## **Product Operation**

When placing or receiving a phone call, hold your mobile device just like you would a landline phone.

If you wear the mobile device on your body, always place the mobile device in a Motorola-supplied or approved clip, holder, holster, case, or body harness. If you do not use a body-worn accessory supplied or approved by Motorola, keep the mobile device and its antenna at least 2.5 centimeters (1 inch) from your body when transmitting.

When using any data feature of the mobile device, with or without an accessory cable, position the mobile device and its antenna at least 2.5 centimeters (1 inch) from your body.

Using accessories not supplied or approved by Motorola may cause your mobile device to exceed RF energy exposure guidelines. For a list of Motorola-supplied or approved accessories, visit our website at www.motorola.com.

## RF Energy Interference/Compatibility

Nearly every electronic device is subject to RF energy interference from external sources if inadequately shielded, designed, or otherwise configured for RF energy compatibility. In some circumstances your mobile device may cause interference with other devices.

This device complies with Part 15 of the FCC Rules. Operation is subject to the following two conditions: (1) this device may not cause harmful interference, and (2) this device must accept any interference received, including interference that may cause undesired operation.

## Follow Instructions to Avoid Interference Problems

Turn off your mobile device in any location where posted notices instruct you to do so. These locations include hospitals or health care facilities that may be using equipment that is sensitive to external RF energy.

In an aircraft, turn off your mobile device whenever instructed to do so by airline staff. If your mobile device offers an airplane mode or similar feature, consult airline staff about using it in flight.

### **Pacemakers**

If you have a pacemaker, consult your physician before using this device.

Persons with pacemakers should observe the following precautions:

 ALWAYS keep the mobile device more than 20 centimeters (8 inches) from your pacemaker when the mobile device is turned ON

- DO NOT carry the mobile device in the breast pocket.
- Use the ear opposite the pacemaker to minimize the potential for interference.
- Turn OFF the mobile device immediately if you have any reason to suspect that interference is taking place.

## **Hearing Aids**

Some digital mobile devices may interfere with some hearing aids. In the event of such interference, you may want to consult your hearing aid manufacturer or physician to discuss alternatives.

## Other Medical Devices

If you use any other personal medical device, consult your physician or the manufacturer of your device to determine if it is adequately shielded from RF energy.

## **Driving Precautions**

Check the laws and regulations on the use of mobile devices in the area where you drive. Always obey them.

When using your mobile device while driving, please:

- Give full attention to driving and to the road.
   Using a mobile device may be distracting.
   Discontinue a call if you can't concentrate on driving.
- Use handsfree operation, if available.
- Pull off the road and park before making or answering a call if driving conditions so require.

Responsible driving practices can be found in the "Smart Practices While Driving" section at the end of this guide and/or at the Motorola website:

www.motorola.com/callsmart.

## **Operational Warnings**

Obey all posted signs when using mobile devices in public areas, such as health care facilities or blasting areas.

### Automobile Air Bags

Do not place a mobile device in the air bag deployment area.

### Potentially Explosive Atmospheres

Areas with potentially explosive atmospheres are often but not always posted, and can include fueling areas such as below decks on boats, fuel or chemical transfer or storage facilities, or areas where the air contains chemicals or particles, such as grain, dust, or metal powders.

When you are in such an area, turn off your mobile device, and do not remove, install, or charge batteries. In such areas, sparks can occur and cause an explosion or fire.

### Damaged Products

If your mobile device or battery has been submerged in water, punctured, or subjected to a severe fall, do not use it until you take it to a Motorola Authorized Service Center. Do not attempt to dry it with an external heat source, such as a microwave oven.

### **Batteries and Chargers**

If jewelry, keys, beaded chains, or other conductive materials touch exposed battery terminals, this could complete an electrical circuit (short circuit), become very hot, and could cause damage or injury. Be careful when handling a charged battery, particularly when placing it inside a pocket, purse, or other container with metal objects. Use only Motorola Original <sup>™</sup> batteries and chargers.

**Caution:** To avoid risk of personal injury, do not dispose of your battery in a fire.

Your battery, charger, or mobile device may contain symbols, defined as follows:

| Symbol          | Definition                                                                                                    |
|-----------------|----------------------------------------------------------------------------------------------------|
| $\triangle$     | Important safety information follows.                                                                                                    |
| 8               | Do not dispose of your battery or mobile device in a fire.                                                                                         |
|                 | Your battery or mobile device may require recycling in accordance with local laws. Contact your local regulatory authorities for more information. |
| X               | Do not throw your battery or mobile device in the trash.                                                                                           |
| ⊖ Li Ion BATT ⊕ | Your mobile device contains an internal lithium ion battery.                                                                                       |

## **Choking Hazards**

Your mobile device or its accessories may include detachable parts, which may present a choking hazard to small children. Keep your mobile device and its accessories away from small children.

#### 14 Safety Information

## **Glass Parts**

Some parts of your mobile device may be made of glass. This glass could break if the product is dropped on a hard surface or receives a substantial impact. If glass breaks, do not touch or attempt to remove. Stop using your mobile device until the glass is replaced by a qualified service center.

## Seizures/Blackouts

Some people may be susceptible to epileptic seizures or blackouts when exposed to flashing lights, such as when playing video games. These may occur even if a person has never had a previous seizure or blackout.

If you have experienced seizures or blackouts, or if you have a family history of such occurrences, please consult with your physician before playing video games or enabling a flashing-lights feature (if available) on your mobile device.

Discontinue use and consult a physician if any of the following symptoms occur: convulsion, eye or muscle twitching, loss of awareness, involuntary movements, or disorientation. It is always a good idea to hold the screen away from your eyes, leave the lights on in the room, take a 15-minute break every hour, and stop use if you are very tired.

## Repetitive Motion

When you repetitively perform actions such as pressing keys or entering finger-written characters, you may experience occasional discomfort in your hands, arms, shoulders, neck, or other parts of your body. If you continue to have discomfort during or after such use, stop use and see a physician.

## Use and Care

To care for your Motorola phone, please keep it away from:

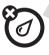

### liquids of any kind

Don't expose your phone to water, rain, extreme humidity, sweat, or other moisture.

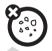

### dust and dirt

Don't expose your phone to dust, dirt, sand, food, or other inappropriate materials.

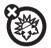

### extreme heat or cold

Avoid temperatures below -10°C/14°F or above 45°C/113°F.

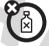

### cleaning solutions

To clean your phone, use only a dry soft cloth. Don't use alcohol or other cleaning solutions.

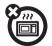

### microwaves

Don't try to dry your phone in a microwave oven.

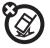

### the ground

Don't drop your phone.

# European Union Directives Conformance Statement

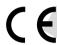

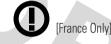

Hereby, Motorola declares that this product is in compliance with:

- The essential requirements and other relevant provisions of Directive 1999/5/EC
- All other relevant EU Directives

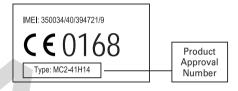

The above gives an example of a typical Product Approval Number.

You can view your product's Declaration of Conformity (DoC) to Directive 1999/5/EC (to R&TTE Directive) at www.motorola.com/rtte. To find your DoC, enter the product Approval Number from your product's label in the "Search" bar on the Web site

## Caring for the Environment by Recycling

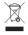

When you see this symbol on a Motorola product, do not dispose the product with household waste.

## Recycling Mobile Phones and Accessories

Do not dispose of mobile phones or electrical accessories, such as chargers or headsets, with your household waste. In some countries or regions, collection systems are set up to handle electrical and electronic waste items. Contact your regional authorities for more details. If collection systems aren't available, return unwanted mobile phones or electrical accessories to any Motorola Approved Service Centre in your region.

## essentials

## about this guide

This guide shows how to locate a menu feature as follows:

Find it: Press -> ® Recent Calls > Dialed Calls

This example shows that, from the home screen, you press the *menu key* to open the menu, scroll to and select Recent Calls, then scroll to and select Dialed Calls.

Press the *navigation key* • to scroll to and highlight a menu feature. Press the *center select key* • to select the highlighted menu feature.

### symbols

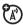

This means a feature is network/subscription dependent and may not be available in all areas. Contact your service provider for more information.

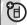

This means a feature requires an optional accessory.

## SIM card

Your Subscriber Identity Module (SIM) card contains personal information like your phone number and phonebook entries.

**Caution:** Don't bend or scratch your SIM card. Keep it away from static electricity, water, and dirt If necessary, press in the battery door release latch and remove the battery door

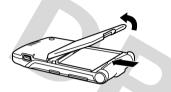

2 Hold the SIM card with the notch in the lower left corner and the gold plate facing down. Slide the SIM card under the metal clip and into the card slot as shown

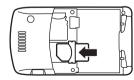

## battery

## battery tips

Battery life depends on the network, signal strength, temperature, features, and accessories you use.

- Always use тм Motorola Original batteries and chargers. The warranty does not cover damage caused by non-Motorola batteries and/or chargers.
- New batteries or batteries stored for a long time may take more time to charge.
- When charging your battery, keep it near room temperature.
- When storing your battery, keep it uncharged in a cool, dark, dry place.

- Never expose batteries to temperatures below -10°C (14°F) or above 45°C (113°F). Always take your phone with you when you leave your vehicle.
- It is normal for batteries to gradually wear down and require longer charging times. If you notice a change in your battery life, it is probably time to purchase a new battery.

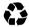

Contact your local recycling center for proper battery disposal.

**Warning:** Never dispose of batteries in a fire because they may explode.

Before using your phone, read the battery safety information in the "Safety and General Information" section included in this guide.

## battery installation

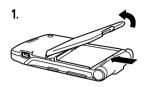

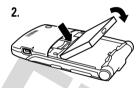

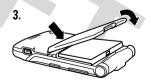

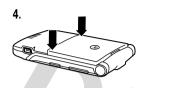

## battery charging

New batteries are not fully charged. Plug the travel charger into your phone as shown. Plug the other end into an electrical

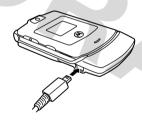

outlet. Your phone might take several seconds to start charging the battery. The battery charge indicator light shows when the battery is charging. The display shows **Charge Complete** when finished

**Tip:** Relax, you can't overcharge your battery. It will perform best after you fully charge and discharge it a few times.

Note: You can charge your battery by connecting a cable from your phone's mini-USB port to a USB port on a computer. Both your phone and the computer must be turned on, and your computer must have the correct software drivers installed. Cables and software drivers are available in Motorola Original data kits, sold separately.

## turn it on & off

**Caution:** On power up, the phone may prompt you to enter your SIM card PIN code to unlock the SIM card. If you enter an incorrect PIN code three times in a row, your SIM card is disabled and your display shows **SIM Blocked**. Contact your service provider.

To turn on your phone, press and hold of for a few seconds or until the display turns on. If prompted, enter your six-digit SIM card PIN

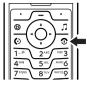

code and/or four-digit unlock code.

To turn off your phone, press and hold for two seconds.

## make a call

Enter a phone number and press (a) to make a call.

To "hang up," close the flip or press .

**Note:** Closing the flip doesn't end a call when the handsfree speaker is turned on (for more information about the handsfree speaker, see page 59).

### answer a call

When your phone rings and/or vibrates, just open the flip or press ( to answer.

To "hang up," close the flip or press .

**Note:** Closing the flip doesn't end a call when the handsfree speaker is turned on (for more information about the handsfree speaker, see page 59).

## store a phone number in the phonebook

You can store a phone number in your Phonehook.

**Note:** You can store a phonebook entry in phone memory or on your SIM card. You can't set a picture ID, ringer ID, or voice name for entries stored on the SIM card.

- **1** Enter a phone number in the home screen.
- 2 Press the Store key.
- 3 Enter a name and other details for the phone number. To edit details, scroll to them and press the center select key .
- **4** Press the **Done** key to store the number. To edit or delete a phonebook entry, see page 73.

To store an email address, press

- $\square > \square$  **Phonebook**, then press
- > New > Email Address.

## call a stored phone number

Find it: -> Phonebook

- 1 Scroll to the contact.
- 2 Press ( to call the contact.

## search the phonebook

To set the phonebook search method, press > Phonebook, then press > Setup

> Search Method > Jump To or Find.

To search for a phonebook entry, press the keypad key that contains the first letter of the entry. Jump To method immediately jumps to the first entry that begin with the key's letters. Find method prompts you to enter the name or speed number for the entry, depending on how the phonebook list is sorted.

## your phone number

From the home screen, press  $\blacksquare$  # to see your number.

**Tip:** Want to see your phone number while you're on a call? Press  $\longrightarrow$  > My Tel. Numbers.

To store or edit your name and phone number on your SIM card, press the Edit key while showing your number. If you don't know your phone number, contact your service provider.

## main attractions

You can do much more with your phone than make and receive calls!

## airplane mode

Airplane mode turns off your phone's calling features in locations where wireless phone use is prohibited. You can use the phone's iTunes player and other non-calling features in airplane mode.

Find it: Press > Settings > Airplane Mode > Airplane Mode > On or Off

Your phone can prompt you to activate or deactivate airplane mode each time you turn on the phone:

Find it: Press  $\bigcirc$  >  $\bigcirc$  Settings > Airplane Mode > Prompt at Startup > On or Off

## **iTunes**®

You can use the iTunes desktop application on your computer to buy and download music and other digital audio content from the Internet, import songs from audio CDs, and create playlists of your favorite songs. Then you can transfer songs from your computer to your phone and play them through the iTunes application on your phone. iTunes supports AAC and MP3 song formats.

## install iTunes on your computer

Before you can download songs to your phone, you must install the iTunes desktop application on your computer.

**Requirements:** You must have iTunes desktop application version 4.9 or later

installed to work with your phone. The iTunes desktop application requires Mac OS X v10.3.6 or later, or Windows 2000 or XP with the latest Service Pack.

- 1 Install the iTunes desktop application software from the CD-ROM that came with your phone, or download the iTunes desktop application software for free at www.itunes.com.
- 2 Double-click the iTunes package to run the installer.
- **3** Follow the prompts to install the software.
- When installation is complete, double-click the iTunes icon 

  on your desktop to open iTunes.

For more information about the iTunes desktop application software, see www.itunes.com.

### use the iTunes Music Store

Use the iTunes desktop application on your computer to preview, buy, and download songs from the iTunes Music Store (not available in some countries). Most stores offer over a million songs for purchase. You can use an Apple account to purchase songs from the music store.

To browse and buy music:

- 1 Open the iTunes desktop application and click Music Store in the Source List.
- 2 Click the Sign In button and follow the instructions to set up an account, or enter your existing Apple account information.
- **3** When logged in to your account, browse and buy music.

**Tip:** When you buy a song, the display shows its name in the Purchased Music playlist. You can drag and drop these

songs into playlists you create or directly onto your phone.

For more information about the iTunes Music Store, open iTunes and select Help > iTunes and Music Store Help.

## create a playlist

You can create playlists on your computer, and then transfer them to your phone. To create a playlist on your computer:

- 1 Open the iTunes desktop application on the computer.
- 2 Click the Add button (+) in the lower-left corner of the iTunes desktop application.
- 3 Enter a name for the playlist.
- **4** Drag songs from your music library to the playlist.

To transfer a playlist to your phone, see the following section.

## transfer music to your phone

### set bit rate conversion

Your Motorola phone supports audio files with a bit rate up to 128 kbps for AAC format, or 192 kbps for MP3 format. In order to play songs with higher bit rates on your phone, set the iTunes software on your computer to automatically convert higher bit rate songs to a rate compatible with your phone as follows:

- 1 Open the iTunes desktop application on your computer.
- 2 Use the USB cable to connect the phone to the computer, and wait for the Phone icon to appear in the Source List in the iTunes desktop application

**Note:** It may take up to one minute for the Phone icon to appear in the Source list.

**3** From the menu bar, select **Edit** > **Preferences**.

- **4** When the iTunes Preferences window displays, select the **Phone** tab.
- 5 Select the check box for Convert higher bit rate songs to 128 kbps AAC.
- 6 Click OK.

### transfer music

To **transfer** music from the iTunes desktop application to your phone:

- 1 Install a memory card in your phone (see page 33).
- 2 Set the memory card as the default USB connection on your phone. Press

  > Settings > Connection > USB Settings
  - > Default Connection > Memory Card.
- **3** Open the iTunes desktop application on your computer.
- **4** Use the USB cable to connect the phone to the computer.

**Caution:** Do not disconnect the USB cable from the computer or phone while transferring song files. If the USB cable is disconnected during transfer, restart the transfer procedure to avoid corrupting song files.

When the Phone icon appears in the Source List in the iTunes desktop application, drag and drop individual song files or a playlist onto your phone.

**Note:** It may take up to one minute for the Phone icon to appear in the Source list.

An average song file may take 45 seconds or longer to download to the phone.

6 When iTunes is finished transferring music to your phone, the phone shows OK to Disconnect. Disconnect the USB cable from your phone.

Individual songs that you transfer are listed under the **Songs** menu on your phone. Playlist

songs are listed under the **Playlist** menu on the phone.

**Note:** You can't transfer music over a Bluetooth wireless connection.

## play songs

Note: To play songs using iTunes on your phone, you must install a memory card in the phone (see page 33), and set the memory card as the default USB connection (press > % Settings > Connection > USB Settings

> Default Connection > Memory Card).

Note: You must disconnect the USB cable from your phone to play songs. Don't disconnect the USB cable while music is

transferring.

Press 🗖 to see the iTunes main screen.

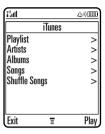

To **play a song**, press • • up/down to scroll to **Songs**, press • • right to select **Songs**, scroll to a song, then press the **Play** key.

To play all songs in a list, press �� up/down to scroll to Albums, Artists, or Playlist, press �� right to select it, scroll to All, then press the Play key.

**Note:** You can't listen to iTunes over a Bluetooth headset.

### iTunes controls

### features

### start iTunes

Press 1 to open iTunes.

### select a menu option

Press • • up/down to scroll to a menu option, then press • • right to select it.

To return to a previous option, press • • left.

**Tip:** Use the right and left soft keys to **Play** songs or **Exit** menus.

### pause a song

From the iTunes **Now Playing** screen, press the **Pause** key. Or from the home screen (when iTunes is hidden), press  $\cdot \hat{\mathbf{Q}} \cdot$  up to switch from Play ( $\triangleright$ ) to Pause ( $\square$ ).

### play next song

Press the Forward button (• p· right).

### features

### start a song over

Press the Back button (ô left).

### play the previous song

Press the Back button (ô left) twice.

### fast forward

Press and hold the Forward button (••) right).

### rewind

Press and hold the Back button (•ô• left).

### shuffle songs

From the iTunes main screen, press •• down to scroll to **Shuffle Songs**, then press **Play**.

### adjust song volume

From the **Now Playing** screen, press the volume keys, or press **O** up or down.

### features

### hide iTunes

To hide the iTunes application while playing music:

Press -> Hide.

Your phone shows iTunes commands on the home screen. You can use other phone functions while listening to iTunes content.

### exit iTunes

From the iTunes main screen, press the **Exit** key.

### add artwork to your songs

You can add album cover art or pictures to your iTunes songs.

Open the iTunes desktop application on your computer. If necessary, click the View Artwork button in the lower-left corner of the

iTunes desktop application to open the artwork window.

If a song contains album art, a thumbnail image of the album art appears in the artwork window. To add or change artwork, drag a picture file to the artwork window.

To see the full-screen artwork on your phone, press the center select key  $\hat{\Phi}$ .

## upgrade iTunes desktop application software

For more information about storing iTunes music on your phone, go to http://www.itunes.com/mobile/motorola Or http://www.hellomoto.com.

## memory card

You can use a removable TransFlash memory card with your phone to store and retrieve multimedia content (such as songs and photos).

## install a memory card

**Caution:** Don't bend or scratch your memory card. Keep it away from static electricity, water, and dirt.

1 Press in the battery door release latch and remove the battery door.

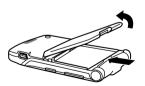

2 Slide the memory card under the metal clip and into the card slot as shown.

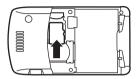

## see and change memory card information

Find it: Press > 8 Settings > Phone Status > Storage Devices

- 1 Press o to scroll to the memory card.
- **2** Press the **Details** key to see memory card information.

or

Press to open the **Storage Device** menu, to **Format** or **Rename** the memory card.

To see files stored on the memory card, open a file list (such as Pictures, Videos, or Sounds), then press > Switch Storage Device > Memory Card. To see files stored on your phone again, press > Switch Storage Device > Phone.

## reformat the memory card

You can reformat your memory card to erase files stored on the card.

**Note:** Use this procedure if your phone doesn't recognize the memory card, or if the iTunes desktop application on your computer doesn't recognize the phone as a valid iTunes device.

**Caution:** Reformatting the memory card **erases all files stored on the card** (including music, photos, and videos). After you erase the files, you can't recover them.

- 1 Press > Settings > Phone Status > Storage Devices.
- 2 Press � to scroll to the memory card.
- 3 Press **□** > Format.

## move files from the phone to the memory card

You can move files (such as pictures and photos, video clips, and sound files) from your phone to the memory card to free up phone memory.

**Note:** Moving a file to the memory card deletes the original from phone memory.

**To see files stored on your phone**, open a file list (such as **Pictures**, **Videos**, or **Sounds**), then press  $\square$  > **Switch Storage Device** > **Phone**.

Scroll to the file you want to move, then press > Move > Memory Card.

# connect the memory card to a computer

You can connect your phone to a computer to transfer files to and from the memory card.

**Note:** When your phone is connected to a computer, you can access the memory card only through the computer.

#### On your phone:

Press  $\longrightarrow$  >  $\mathbb{S}$  Settings > Connection > USB Settings > Default Connection > Memory Card.

This directs the USB connection to your memory card. Attach the Motorola Original USB cable to the accessory port on your phone and to an available USB port on your computer. Then follow these steps:

#### On your computer:

1 Find where your phone's memory card appears as a Removable Disk icon. On a

- PC this is the My Computer window. On a Mac it's on the desktop.
- 2 Double-click the Removable Disk icon to access the files on your phone's memory card.
- 3 To store the desired files onto the memory card, drag and drop them as follows: MP3 files: > mobile > audio screen savers: > mobile > picture wallpapers: > mobile > picture video clips: > mobile > video
- 4 When you finish, remove the phone with memory card safely from your computer:

If you are using a PC, right-click the Safely Remove Hardware icon in the system tray at the bottom of your computer screen. Then select USB Mass Storage Devices and Stop.

**If you are using a Mac**, select and drag the Removable Disk icon to the Trash.

**5** Select USB Mass Storage Device, then OK.

#### On your phone:

To return to **Data Fax** as your USB default connection, press = > **3% Settings** > **Connection** 

- > USB Settings > Default Connection
- > Data/Fax Connection.

#### store and use protected content

If you try to play a copyrighted file, it might prompt you to download a license. Some licenses let you play a file only for a certain number of times or days. You cannot send, copy, or change copyrighted files.

For example, a license may allow you to use a copyrighted file five times or use the copyrighted file for three days before it expires.

To activate downloaded copyrighted files:

**Find it:** Press > **Activation List** > *file type* > *file* 

You can show the copyrighted file's **Status**, **Type**, **Activation**, and **Counts Remaining**.

#### voice commands

You can use voice commands to make calls, and to open and use some phone applications.

**Note:** Not all phone languages support voice recognition and voice commands.

**Note:** You can send voice commands to your phone using a connected headset or handsfree car kit.

## open applications

To open the **Camera** or **Voicemail** applications, **Redial** (dialed calls list), or **Received Calls** list:

**1** Press and release the voice key.

- Your phone prompts you to say a command
- 2 Say one of the following commands:

  "Camera," "Voicemail," "Redial" (dialed calls list), or "Received Calls"

Your phone opens the application.

#### make a call

You can use voice commands to make a call:

- Use name dial to dial a phonebook entry by speaking the entry's name.
- Use **digit dial** to dial any phone number by speaking its digits.

**Tip:** Speak numbers at a normal speed and volume, pronouncing each digit distinctly. Avoid pausing between digits.

**1** Press and release the voice key.

- Your phone prompts you to say a command.
- 2 Say "Name Dial" or "Digit Dial."
- **3** When prompted, say the name of the phonebook entry or speak the digits in the phone number.

If your phone recognizes the name or number, it makes the call.

#### Notes:

- Your phone may prompt you to repeat a name or number. If the name/number isn't valid, the phone doesn't make the call.
- If the phone doesn't recognize the name or number, the display shows a list of names/numbers, asks, "Did you say...," and highlights the first item in the list. Say "Yes" to call the

highlighted number, or "No" to go to the next list item.

To select the name or number manually, scroll to the name/number on the list and press the center select key .

 You can improve voice dial operations by training the phone to recognize your voice. Press > \$\mathbb{S}\$ Settings > Personalize > Voice Dial Setup > Adapt Digits.

# photos

#### take a photo

Press > Multimedia > Camera to see the camera viewfinder.

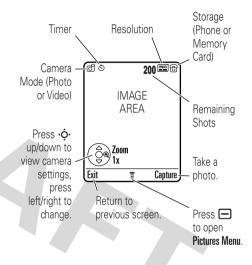

**Tip:** High-resolution images can be stored only on your memory card. To change picture resolution, press ☐ > Pictures Setup > Resolution from the camera viewfinder.

- 1 Point the camera lens at the photo subject.
- **2** Press the **Capture** key to take a photo.
- **3** Press the **Send** key to send the photo in a multimedia message (see page 43).

#### or

Press to select a storage option:

Store Only, Apply as Wallpaper, Apply as Screen Saver, or Apply as Phonebook Entry.

#### or

Press the **Discard** key to delete the photo and return to the active viewfinder.

**Shortcut:** After taking a photo, press the center select key  $\cdot \hat{\bullet}$  to quickly store it and return to the camera viewfinder.

**Note:** You can't assign a photo to a phonebook entry stored on the SIM card.

#### self portrait

When the camera viewfinder is active, you can close the flip to show the viewfinder image in the external display. Press the smart key (see illustration on page 2) to take a photo. Open the flip to send, store, or discard the photo.

#### camera settings

When the camera viewfinder is active, press to open the **Pictures Menu** to select the following options:

| options             |                                                                                                    |
|---------------------|----------------------------------------------------------------------------------------------------|
| Go To<br>Pictures   | See stored pictures and photos.  Press  to perform various operations (such as <b>Delete</b> , <b>Rename</b> , or <b>Move</b> ) on a picture. |
| Go To Video<br>Mode | Switch to the video camera.                                                                                                    |

| options                     |                                                                             |
|-----------------------------|-----------------------------------------------------------------------------|
| Switch<br>Storage<br>Device | Choose to store and see pictures on your phone or memory card.              |
|                             | <b>Note:</b> High-resolution photos can be stored only on your memory card. |
| Auto-Timed<br>Capture       | Set a timer for the camera to take a photo.                                 |
| Pictures<br>Setup           | Adjust photo settings.                                                      |
| View Free<br>Space          | See how much memory remains for storing pictures.                           |

# video clips

## record a video clip

Press > Multimedia > Video Camera to see the video camera viewfinder.

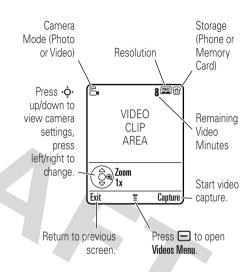

**Note:** You can zoom only before you start recording.

**Tip:** If you want to send your video in an MMS message, the video length must be set to MMS. To set length, press — > Videos Setup > Video Length.

- 1 Point the camera lens at the video subject.
- 2 Press the **Capture** key to begin video recording.
- **3** Press the **Stop** key to stop video recording.
- 4 Press the Options key to select a storage option: Send in Message or Store Only.

#### or

Press the **Discard** key to delete the video clip.

If you choose to send the video clip in a message, see "send a multimedia message" on page 43.

When the video camera viewfinder is active, press to open the **Videos Menu** to select the following options:

| options     |                                     |
|-------------|-------------------------------------|
| Go To       | See stored video clips. Press       |
| Videos      | to perform various                  |
|             | operations (such as Delete, Rename, |
|             | or Move) on a video clip.           |
| Go To Photo | Switch to the picture camera.       |
| Mode        |                                     |
| Switch      | Choose to store and see video       |
| Storage     | clips on your phone or memory       |
| Device      | card.                               |
| Videos      | Adjust video recording settings.    |
| Setup       |                                     |
| View        | See how much memory                 |
| Free Space  | remains for storing video clips.    |
|             | -                                   |

## play a video clip

Find it: Press > Multimedia > Videos > video clip

The display shows the video clip in the playback screen.

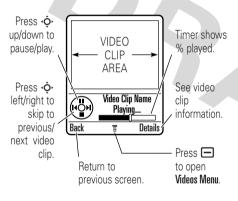

From the stored video clips list, press to open the **Videos Menu** to select the following options:

| options                     |                                                                                            |
|-----------------------------|--------------------------------------------------------------------------------------------|
| Send In<br>Message          | Insert a video clip in a new message.                                                      |
| New                         | Activate the video camera to record a new video clip.                                      |
| Switch<br>Storage<br>Device | Choose to store and see video clips on your phone or memory card.                          |
| Details                     | See video clip information.                                                                |
| Rename                      | Rename a video clip.                                                                       |
| Mark/<br>Unmark             | Mark one or more video clips that you want to delete, move, copy, or assign to a category. |
| Delete                      | Delete marked video clip(s).                                                               |

| options            |                                                                             |
|--------------------|-----------------------------------------------------------------------------|
| Move               | Move video clip(s) to another device, delete original(s) from phone memory. |
| Сору               | Copy video clip(s) to another device, leave original(s) on phone.           |
| Assign             | Assign video clip(s) to a category.                                         |
| Categories         | Create new category, or see video clips in a selected category.             |
| Videos<br>Setup    | Adjust video recording settings.                                            |
| View<br>Free Space | See how much memory remains for storing video clips.                        |

## multimedia messages

For more messaging features, see page 78.

## send a multimedia message

A Multimedia Messaging Service (MMS) message contains pages with text and media objects (including photos, sounds, or video clips). You can send the multimedia message to other MMS-capable phones, and to email addresses.

Find it: Press ⇒ > ☐ > ☐ Messages > Create Message > New Multimedia Msg

1 Press keypad keys to enter text on the page (for more information about text entry, see page 53).

To insert a picture, sound, video clip, voice record, quick note, or contact info

on the page, press  $\square$  > Insert. Select the file type and the file.

To insert **another page** in the message, enter text or objects on the current page and press  $\bigcirc$  > **Insert** > **New Page**. You can enter more text and objects on the new page.

When you finish the message, press > Message Options to set message options:

To enter a **subject** for the message, scroll to **Subject** and press the center select key ••••.

To attach a file to the message, scroll to Attachments and press the center select key . Select the file type and the file.

To set message **priority**, or request a message **delivery report** or **read report**, scroll to the option and press the center select key .

- **3** When you finish setting message options, press the **Done** key.
- 4 Press the **Send To** key to select one or more message recipients:

To select a **phonebook entry**, scroll to the entry and press the center select key •• . Repeat to add other phonebook entries.

To enter a new **phone number**, scroll to **[New Number]** and press the center select key  $\hat{\Phi}$ .

To enter a new **email address**, scroll to **[New Email Address]** and press the center select key  $\hat{\bullet}$ .

To send the message, press the Send key.
To cancel or save the message as a Draft, press .

#### receive a multimedia message

When you receive a multimedia message or letter, your phone plays an alert and the display shows **New Message** with a message indicator (such as ♥).

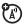

Press the **Read** key to open the message.

- Photos, pictures, and animations show as you read the message.
- A sound file plays when its page shows. Use the volume keys to adjust the sound volume.

**Note:** In a multimedia letter, you may have to scroll to an indicator in the text to play a sound file.

 Attached files are added to the end of the message. To open an attachment, scroll to the file indicator/filename and press the View key (image), Play key (sound), or Open key (phonebook vCard, datebook vCalendar entry, or unknown file type).

## Bluetooth® wireless

Your phone supports Bluetooth wireless pairing (also called linking or bonding). You can pair your phone with a Bluetooth headset or car kit to make handsfree calls, or pair your phone with a phone or computer that supports Bluetooth connections to exchange files.

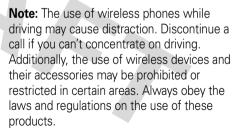

Note: Your phone's Bluetooth features and Bluetooth Class 1 power levels are not allowed for outdoor operation in France. To avoid unlawful interference with radio signals, do not use the Bluetooth features in France unless you are indoors.

**For maximum Bluetooth security**, you should always pair Bluetooth devices in a safe, private environment.

#### turn Bluetooth power on or off

Find it: Press > Settings > Connection > Bluetooth Link > Setup > Power > On

**Note:** To extend battery life, use this procedure to set Bluetooth power to **Off** when not in use. Your phone will not pair with another device until you set Bluetooth power back to **On** and pair your phone with the device again.

#### use a headset or handsfree car kit

Before you try to pair your phone with a handsfree device, make sure the device is on and ready in pairing mode (see the device user's guide). You can pair your phone with only one device at a time.

Find it: Press > By Settings > Connection > Bluetooth Link > Handsfree > [Look For Devices]

Your phone lists the devices it finds within range.

- 1 Scroll to a device in the list and press the center select key •.
- **2** Press the **Yes** key to pair with the device.
- 3 If necessary, enter the device passkey (such as 0000) and press the 0K key.

When your phone is paired, the Bluetooth indicator \*\* shows in the home screen and the external Bluetooth indicator light flashes.

**Note:** When Bluetooth power is on, your phone can automatically pair with a handsfree device you have used before. Just turn on the device and move it near the phone.

## copy files to another device

You can copy a photo, picture, video clip, sound file, phonebook entry, datebook event, or bookmark to another phone or computer that supports Bluetooth connections.

**Before you try to copy a file to another device**, make sure the receiving device is **on** and **ready** in discoverable mode.

Note: You can't copy a copyrighted file.

- On your phone, scroll to the object that you want to copy to the other device.
- 2 Press , then select:
  - Copy for a photo, picture, video clip, or sound file.

- Share Phonebook Entry for a phonebook entry.
- **Send** for a datebook event or bookmark.
- 3 Select a recognized device name, or [Look For Devices] to search for an unrecognized device where you want to copy the object.

**Note:** Once you connect your phone to a Bluetooth device, that device can start a similar Bluetooth connection with your phone. Your display shows the Bluetooth indicator ≯ when there is a Bluetooth connection.

# receive files from another device

**Before you try to receive a file from another device**, make sure your phone's Bluetooth power is **on** (see page 46).

Have the other device send the file to your phone.

If your phone and the sending device don't recognize each other, you must place your phone in discoverable mode so the sending device can locate it:

Find it: Press > Settings > Connection > Bluetooth Link > Setup > Find Me

Press the **Accept** key to accept a file from another device. Your phone notifies you when file transfer is complete. If necessary, press the **Save** key to save the file to the appropriate location

## send files to a printer

You can send a photo, picture, message, phonebook entry, or datebook event from your phone to a printer that supports Bluetooth connections.

**Note:** You can print A4 or US Letter size pages. To print another size, copy the object to a linked computer and print it from there.

You cannot print Quick Notes, MMS Templates, or a phonebook Mailing List.

- 2 If available, choose additional objects or print options.
- 3 Select a recognized printer name listed in the **Printers** menu, or **[Look For Devices]** to search for an unrecognized printer where you want to send the object.

#### advanced Bluetooth features

#### features pair with recognized device (目) > By Settings > Connection > Bluetooth Link > Handsfree > device name drop pairing with device (日) Scroll to the device name and press the **Drop** key. 1 switch to headset or car kit during call > Use Bluetooth switch back to phone during call (B) To switch from a headset or car kit to

your phone during a call:

→ Suse Handset

#### features

#### move multimedia object to device

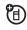

**Caution:** Moving an object **deletes** the original object from your phone.

Scroll to the object, press  $\square > Move$ , select the device name.

# edit properties of recognized device

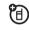

Scroll to the device name, press  $\square$  > Edit.

#### set Bluetooth options

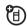

> By Settings > Connection

> Bluetooth Link > Setup

# basics

See page 1 for a basic phone diagram.

# display

The *home screen* appears when you turn on the phone.

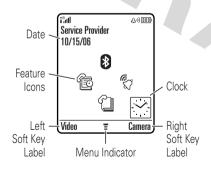

**Note:** Your home screen may look different, depending on your service provider.

To dial a number from the home screen, press number keys and .

The menu indicator 

shows that you can press 

to open the main menu. Soft key labels show the current soft key functions. For soft key locations, see page 1.

Press • up, down, left, or right in the home screen to open basic features. You can show or hide icons for these features in the home screen, and change the icons that are shown (for more information about changing icons in the home screen, see page 83).

Status indicators can show at the top of the home screen.

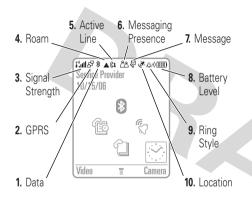

1 Data Indicator – Shows connection status. The Bluetooth® indicator ≯ shows when your phone is paired with another device. Other indicators can include: #■ = secure data
transfer data transfer

■■ = secure
connection

□■ = secure
connection

□□ = unsecure
connection

□□ = unsecure
connection

□□ = unsecure
connection

□□ = connection

□□ = unsecure
connection

□□ = connection

□□ = connection

□□ = connection

□□ = connection

□□ = connection

□□ = connection

□□ = connection

□□ = connection

□□ = connection

□□ = connection

□□ = connection

□□ = connection

□□ = connection

□□ = connection

□□ = connection

□□ = connection

□□ = connection

□□ = connection

□□ = connection

□□ = connection

□□ = connection

□□ = connection

□□ = connection

□□ = connection

□□ = connection

□□ = connection

□□ = connection

□□ = connection

□□ = connection

□□ = connection

□□ = connection

□□ = connection

□□ = connection

□□ = connection

□□ = connection

□□ = connection

□□ = connection

□□ = connection

□□ = connection

□□ = connection

□□ = connection

□□ = connection

□□ = connection

□□ = connection

□□ = connection

□□ = connection

□□ = connection

□□ = connection

□□ = connection

□□ = connection

□□ = connection

□□ = connection

□□ = connection

□□ = connection

□□ = connection

□□ = connection

□□ = connection

□□ = connection

□□ = connection

□□ = connection

□□ = connection

□□ = connection

□□ = connection

□□ = connection

□□ = connection

□□ = connection

□□ = connection

□□ = connection

□□ = connection

□□ = connection

□□ = connection

□□ = connection

□□ = connection

□□ = connection

□□ = connection

□□ = connection

□□ = connection

□□ = connection

□□ = connection

□□ = connection

□□ = connection

□□ = connection

□□ = connection

□□ = connection

□□ = connection

□□ = connection

□□ = connection

□□ = connection

□□ = connection

□□ = connection

□□ = connection

□□ = connection

□□ = connection

□□ = connection

□□ = connection

□□ = connection

□□ = connection

□□ = connection

□□ = connection

□□ = connection

□□ = connection

□□ = connection

□□ = connection

□□ = connection

□□ = connection

□□ = connection

□□ = connection

□□ = connection

2 GPRS Indicator – Shows when your phone is using a high-speed General Packet Radio Service (GPRS) network connection. Other indicators can include:

3 Signal Strength Indicator – Vertical bars show the strength of the network connection. You can't make or receive calls when i'v or i'X shows.

**Roam Indicator –** The roam indicator ▲ shows when your phone is seeking or using a network outside vour home network. Other indicators can include:

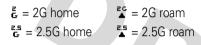

Active Line Indicator - Shows (3) (A) to indicate an active call, or €₹ to indicate when call forwarding is on. Indicators for dual-line-enabled SIM cards can include:

 $\mathbf{R}\mathbf{1}$  = line 1 active  $\Omega = line 2$  active  $\mathbb{C} \mathbf{1}^{\mathbb{Z}} = \text{line 1 call}$  $\mathbb{G}^2$  = line 2 call forward on forward on

Messaging Presence Indicator – Shows when instant messaging

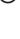

(IM) is active. Indicators can include:

<sup>ጽ</sup>ጽ = IM active \* = available for IM **™** = busy = invisible to IM \*\*C = available for Æ = offline

The Java™ indicator 🐡 shows when a Java application is active.

Message Indicator – Shows when you receive a new message. Indicators can include:

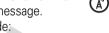

m) = voicemail message

(%) = voicemail & 

text message

phone calls

- 8 Battery Level Indicator Vertical bars show the battery charge level. Recharge the battery when your phone shows Low Battery.
- 9 Ring Style Indicator Shows the ring style setting.

$$\triangle$$
 = loud ring  $\triangle$  = soft ring

ring

◊ = vibrate then Φ = silent ring

10 Location Indicator – Shows when your phone can send location information or not .

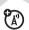

## text entry

Some features let you enter text.

For indicator descriptions, see following section.

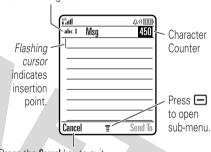

Press the **Cancel** key to exit without changes.

Press # in a text entry screen to select an entry mode:

| entry modes          |                                                                                                    |
|----------------------|----------------------------------------------------------------------------------------------------|
| <b>□</b> or <b>1</b> | Your <b>Primary</b> text entry mode can be set to any iTAP® 町 or tap <b>1</b> mode.                                                                  |
| 20 or 2              | Your <b>Secondary</b> text entry mode can be set to any iTAP 🖭 or tap <b>2</b> mode, or set to <b>None</b> if you don't want a secondary entry mode. |
| 123                  | <b>Numeric</b> mode enters numbers only.                                                                                                    |
| @                    | Symbol mode enters symbols only.                                                                                                    |

To set your primary and secondary text entry modes, press > Entry Setup in a text entry screen and select Primary Setup or Secondary Setup.

Tip: WANT TO SHOUT YOUR MESSAGE?
Press ① in a text entry screen to change text
case to no capital letters (abc), next letter
capital (Abc with 四, 四, 1中, or 2中), or all
capitals (ABC with 四, 四, 11+, or 2十).

#### iTAP® mode

Press # in a text entry screen to switch to iTAP mode. If you don't see  $\square$  or  $\square$ , press  $\square$  > Entry Setup to set iTAP mode as your primary or secondary text entry mode.

iTAP mode lets you enter words using one keypress per letter. The iTAP software combines your keypresses into common words, and predicts each word as you enter it.

For example, if you press 7 7 6 4, your display shows:

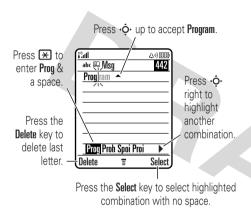

 If you want a different word (such as Progress), continue pressing keypad keys to enter the remaining characters.

- To enter numbers quickly, press and hold a number key to temporarily switch to numeric mode. Press the number keys to enter the numbers you want. Enter a space to change back to iTAP mode.
- Press to enter punctuation or other characters.

#### tap mode

Press # in a text entry screen to switch to tap mode. If you don't see 1 or 2, press > Entry Setup to set tap mode as your primary or secondary text entry mode.

To enter text in tap mode, press a keypad key repeatedly to cycle through the letters and number on the key. Repeat this step to enter each letter.

For example, if you press one time, your display shows:

After two seconds, character is accepted & cursor moves to next position. Character i"all ۵۰)Ⅲ abc 1 //ISG 449 displays at insertion point. Press the Send To kev to enter Send To recipients. Delete Press the Delete key to delete character to left of insertion point.

When you enter three or more characters in a row, your phone may guess the rest of the

word. For example, if you enter **Prog** your display might show:

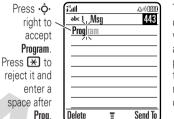

To enter a different word (such as **Progress**), press keys to enter ramaining characters.

- The first character of every sentence is capitalized. If necessary, press •• down to change the character to lowercase before the cursor moves to the next position.
- Press to move the flashing cursor to enter or edit message text.

- If you don't want to save your text or text edits, press to exit without saving.
- Tap extended mode cycles through additional special characters and symbols as you repeatedly press a keypad key.

#### numeric mode

Press # in a text entry screen until you see 123. Press the number keys to enter the numbers you want.

#### symbol mode

Press # in a text entry screen until you see @. Press a keypad key to show its symbols at the bottom of the display. Scroll to the symbol you want, then press the center select key ••.

#### volume

Press the volume keys to:

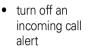

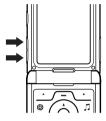

- change the earpiece volume during a call
- change the ringer volume from the home screen

**Tip:** Sometimes silence really is golden. That's why you can quickly set your ringer to **Vibrate** or **Silent** by repeatedly pressing the down volume key in the home screen. To set the ringer from the menu, see page 61.

# navigation key

Press the navigation key . up, down, left, or right to scroll and highlight menu items. When you highlight something, press the center select key • to select it.

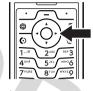

## smart key

The smart key gives you another way to do things. For example, when you scroll to a menu item, you can press the smart key to select it (instead of pressing the center

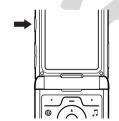

select key ( ). To change what the smart key does in the home screen, see page 83.

## external display

When your phone is closed, the external display shows the time and indicates phone status, incoming calls, and other events. For a list of phone status indicators, see page 51.

#### set phone ring style in external display

- Press a volume key (see illustration on page 2) to see Ring Styles.
- Press the smart key repeatedly, until the style you want appears.
- Press a volume key to return to the home screen.

# return unanswered call in external display

Your phone keeps a record of your unanswered calls, and the external display shows **X Missed Calls**.

**Tip:** Since the microphone and earpiece are hidden when the phone is closed, you'll have to use a headset or other handsfree device to make and receive calls.

**Note:** The use of wireless phones while driving may cause distraction. Discontinue a call if you can't concentrate on driving. Additionally, the use of wireless devices and their accessories may be prohibited or restricted in certain areas. Always obey the laws and regulations on the use of these products.

1 Press the smart key (see illustration on page 2) to see the received calls list.

- 2 Press the volume keys to scroll to an unanswered call.
  - To call the number with a headset connected to your phone, press and hold the smart key.
  - To exit without calling, press the smart key briefly.

## handsfree speaker

You can use your phone's handsfree speaker to make calls without holding the phone to your ear.

During a call, press the **Speaker** key to turn the handsfree speaker on or off. Your display shows **Spkrphone On** until you turn it off or end the call.

#### Notes:

• Closing the flip doesn't end a call when the handsfree speaker is turned on.

 The handsfree speaker won't work when your phone is connected to a handsfree car kit or headset.

# codes & passwords

Your phone's four-digit **unlock code** is originally set to **1234**. The six-digit **security code** is originally set to **000000**. If your service provider didn't change these codes, you should change them:

Find it: Press > Settings > Security > New Passwords

You can also change your **SIM PIN** codes or call barring password.

If you forget your unlock code: At the Enter Unlock Code prompt, try entering 1234 or the last four digits of your phone number. If that doesn't work, press — and enter your six-digit security code instead.

**If you forget other codes:** If you forget your security code, SIM PIN code, PIN2 code, or call barring password, contact your service provider.

## lock & unlock phone

You can lock your phone to keep others from using it. To lock or unlock your phone, you need the four-digit unlock code.

To **manually lock** your phone: Press > Settings > Security > Phone Lock > Lock Now.

To **automatically lock** your phone whenever you turn it off: Press > % Settings > Security > Phone Lock > Automatic Lock > On.

**Note:** You can make emergency calls on a locked phone (for more information, see page 68). A locked phone still rings or vibrates for incoming calls or messages, **but you need to unlock it to answer**.

# customize

# ring style

Each ring style profile uses a different set of sounds or vibrations for incoming calls and other events. The **Silent** profile silences your phone until you set another ring style. Here are the profiles you can choose:

△୬) Loud △୬ Soft

\$8\$ Vibrate \$△\$ Vibe & Ring

♦ Vibe then Ring
♣ Silent

The ring style profile indicator shows at the top of the home screen. To choose your profile:

Find it: Press > Settings > Ring Styles > Style > style name

**Shortcut:** When an option has a list of possible settings (like ring styles), press **•** • left or right to select the setting.

**Tip:** You can quickly set your ringer to **Vibrate** or **Silent** by repeatedly pressing the down volume key in the home screen (see illustration on page 57).

## change alerts in a ring style

You can change the alerts for incoming calls and other events. Your changes are saved in the current ring style profile.

**Note:** You can't use iTunes for alerts or ring tones on your phone.

**Note:** You can't set an alert for the **Silent** ring style profile.

Find it: Press > Settings > Ring Styles > style name Detail

- Scroll to Calls (or Line 1 or Line 2 for dual line phones), then press the Change key to change it.
- 2 Scroll to the alert you want, then press the center select key ••.
- **3** Press the **Back** key to save the alert setting.

## time & date

Your phone needs the time and date for the datebook.

To **synchronize** the time and date with the network: Press > | Settings > | Initial Setup > Time and Date > Autoupdate > On

To **manually** set the time and date, turn off **Autoupdate**, then: Press  $\bigcirc$  >  $\bigcirc$  **Settings** > **Initial Setup** > **Time and Date** > **Time and Date**.

## wallpaper

Set a photo, picture, or animation as a wallpaper (background) image in your home screen.

**Note:** Your *theme* can set the wallpaper (see page 63).

Find it: Press > Settings > Personalize > Wallpaper

| options |                                                                                                    |
|---------|----------------------------------------------------------------------------------------------------|
| Picture | Press • up or down to select a picture for your wallpaper image, or <b>None</b> for no wallpaper.                                                        |
| Layout  | Select Center to center the image in the display, Tile to repeat the image across the display, or Fit-to-screen to stretch the image across the display. |

#### screen saver

Set a photo, picture, or animation as a screen saver image. The screen saver shows in the display when the flip is open and no activity is detected for a specified time.

**Note**: Your *theme* can set the screen saver (see next section).

**Tip:** This feature helps save your screen, but not your battery. To extend battery life, turn off the screen saver.

Find it: Press > B Settings > Personalize > Screen Saver

| options |                                     |
|---------|-------------------------------------|
| Picture | Press 💠 up or down to select        |
|         | an image for your screen saver,     |
|         | or <b>None</b> for no screen saver. |

| options |                                                                               |
|---------|-------------------------------------------------------------------------------|
| Delay   | Select the length of inactivity before the screen saver shows in the display. |

## themes

A phone theme is a group of image and sound files that you can apply to your phone. Most themes include a wallpaper image, screen saver image, and ring tone. Your phone may come with some themes, and you can download more.

To **apply** a theme: Press  $\bigcirc$  >  $\bigcirc$  Multimedia > Themes > theme.

To **download** a theme, see page 92.

**Caution:** You can delete the themes stored on your phone. After you delete a theme, you can't recover it.

To **delete** a theme: Press  $\bigcirc$  >  $\textcircled{\blacksquare}$  Multimedia > Themes, scroll to the theme, and press  $\bigcirc$  > Delete or Delete All.

# display appearance

To choose a phone **skin** that sets the look and feel of your phone's display: Press 
> \( \mathbb{R} \) Settings > Personalize > Skin.

To set your display **brightness**: Press > **Settings** > **Initial Setup** > **Brightness**.

To save battery life, the **backlight** can turn off when you're not using your phone. The backlight turns back on when you open the flip or press any key. To set how long your phone waits before the backlight turns off:

 ${\sf Press} \; \blacksquare > \texttt{B} \; \textbf{Settings} > \textbf{Initial Setup} > \textbf{Backlight}.$ 

**Note:** To turn the backlight on or off for Java<sup>TM</sup> applications, press  $\square > \mathbb{R}$  **Settings** > **Java Settings** > **App Backlight**.

To save battery life, the **display** can turn off when you're not using your phone. The display turns back on when you open the flip or press any key. To set how long your phone waits before the display turns off:

Press -> By Settings > Initial Setup > Display Timeout.

## answer options

You can use additional, alternative methods to answer an incoming call. To activate or deactivate an answer option:

Find it: Press  $\blacksquare$  >  $\blacksquare$  Settings > In-Call Setup > Answer Options

| options           |                             |
|-------------------|-----------------------------|
| Multi-Key         | Answer by pressing any key. |
| Open to<br>Answer | Answer by opening the flip. |

## calls

To make and answer calls, see page 23.

## turn off a call alert

You can press the volume keys to turn off a call alert before answering the call.

#### recent calls

Your phone keeps lists of incoming and outgoing calls, even for calls that didn't connect. The most recent calls are listed first. The oldest calls are deleted as new calls are added.

**Shortcut:** Press from the home screen to see the dialed calls list.

**Shortcut:** In a numbered list (like the dialed calls and received calls lists), press a number key to highlight a listing.

Find it: Press ☐ > <a> Recent Calls</a>

- 1 Scroll to Received Calls or Dialed Calls, then press the center select key ••.
- 2 Scroll to a call. A ✓ next to a call means the call connected.
  - To call the number, press .
  - To see call details (like time and date), press the View key.

| options               |                                                                                |
|-----------------------|--------------------------------------------------------------------------------|
| Store                 | Create a phonebook entry with the number in the <b>No.</b> field.              |
| Delete/<br>Delete All | Delete one or all entries in the list.                                         |
| Hide ID/<br>Show ID   | Hide or show your caller ID for the next call.                                 |
| Send<br>Message       | Open a new text message with the number in the <b>To</b> field.                |
| Add Digits            | Add digits after the number.                                                   |
| Attach<br>Number      | Attach a number from the phonebook or recent calls lists.                      |
| Send Tones            | Send the number to the network as DTMF tones.                                  |
|                       | This option shows only during a call.                                          |
| Talk then<br>Fax      | Talk and then send a fax in the same call (for more information, see page 87). |

#### redial

- 1 Press from the home screen to see the dialed calls list.
- 2 Scroll to the entry you want to call, then press ②.

If you hear a **busy signal** and you see Call Failed, Number Busy, press or the Retry key to redial the number. When the call goes through, your phone rings or vibrates one time, shows Redial Successful, and connects the call.

## return a call

Your phone keeps a record of your unanswered calls, and shows **X Missed Calls**, where **X** is the number of missed calls.

Press the View key to see the received calls list.

2 Scroll to the call you want to return, then press .

# notepad

The last set of digits entered on the keypad are stored in *notepad* memory. This can be the last phone number you called, or a number that you "jot down" during a call for later use. To see the number stored in the notepad:

Find it: Press ☐ > ② Recent Calls > Notepad

- To call the number, press (3).
- To create a phonebook entry with the number in the No. field, press the Store key.
- To open the Dialing Menu to attach a number or insert a special character, press 
  .

#### hold or mute a call

## call waiting

When you're on a call, you'll hear an alert if you receive a second call.

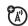

Press to answer the new call.

- To switch between calls, press the Switch key.
- To connect the two calls, press the Link key.
- To end the call on hold, press > End Call On Hold.

To turn the call waiting feature on or off:

Find it: Press  $\bigcirc$  >  $\bigcirc$  Settings > In-Call Setup > Call Waiting

## caller ID

Calling line identification (caller ID) shows the phone number for an incoming call in your external and internal displays.

Your phone shows the caller's name and picture when they're stored in your phonebook, or **Incoming Call** when caller ID information isn't available.

You can set your phone to play a different ringer ID for an entry stored in your phonebook (for more information, see page 75).

To show or hide **your phone number** for the next outgoing call, enter digits in the display, then:

Find it: Press -> Hide ID/Show ID

# emergency calls

Your service provider programs one or more emergency phone numbers, such as 911 or 112, that you can call under any circumstances, even when your phone is locked or the SIM card is not inserted.

**Note:** Emergency numbers vary by country. Your phone's preprogrammed emergency number(s) may not work in all locations, and sometimes an emergency call cannot be placed due to network, environmental, or interference issues.

- **1** Press the keypad keys to dial the emergency number.
- **2** Press **1** to call the emergency number.

## international calls

If your phone service includes international dialing, press and hold to insert your local international access code (indicated by +). Then, press the keypad keys to dial the country code and phone number.

#### 1-touch dial

To call phonebook entries 1 through 9, press and hold the single-digit speed dial number for one second.

You can set 1-touch dial to call the entries in your phone's memory phonebook, your SIM card's phonebook, or your fixed dial list:

Find it: Press > % Settings > Initial Setup > 1 Touch Dial > Phone, SIM, or Fixed Dial

To add a new phonebook entry, see page 23. To edit the speed dial number for a

phonebook entry, press  $\square > \bigcirc$  **Phonebook**, scroll to the entry, then press  $\square >$  **Edit**.

## voicemail

Your network stores the voicemail messages you receive. To listen to your messages, call your voicemail number.

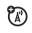

**Note:** Your service provider may include additional information about using this feature.

When you **receive** a voicemail message, your phone shows the voicemail message indicator and **New Voicemail**.

To check voicemail messages:

Find it: Press ☐ > ☐ Messages > Voicemail

Your phone may prompt you to store your voicemail phone number. If you don't know your voicemail number, contact your service provider

**Note:** You can't store a p (pause), w (wait), or n (number) character in this number. If you want to store a voicemail number with these characters, create a phonebook entry for it. Then, you can use the entry to call your voicemail.

## other features

## advanced calling

#### features

#### conference call

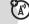

During a call:

Dial next number, press ①, press the Link key.

#### transfer a call

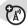

During a call:

> Transfer, dial transfer number, press ①.

#### attach a phone number

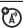

Dial an area code or prefix for a phonebook number, then:

> Attach Number

#### features

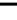

(A)

#### speed dial

Speed dial a phonebook entry:

Enter speed dial number, press #, press .

To add a phonebook entry, see page 23.

**Tip:** If you forget Aunt Mildred's speed dial number, press  $\bigcirc$  >  $\bigcirc$  **Phonebook**, scroll to her entry, and press the **View** key.

#### call forwarding

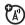

Set up or cancel call forwarding:

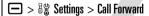

#### call barring

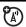

Restrict outgoing or incoming calls:

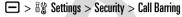

#### TTY calls

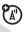

Set up your phone for use with an optional TTY device:

 $\blacksquare > 8$  Settings > Initial Setup > TTY Setup

#### change phone line

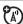

If you have a dual-line-enabled SIM card, you can change your line to make and receive calls from your other phone number.

 $\blacksquare > \blacksquare$  Settings > Phone Status > Active Line

The active line indicator shows the active phone line (see illustration on page 52).

#### features

#### fixed dial

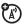

When you turn on fixed dialing, you can call only numbers stored in the fixed dial list.

**Note:** You must enter your SIM PIN2 code to turn fixed dialing on or off. If you forget your PIN2 code, contact your service provider.

Turn fixed dialing on or off:

 $\blacksquare > \blacksquare$  Settings > Security > Fixed Dial

Use the fixed dial list:

□ > Tools > Dialing Services > Fixed Dial

#### service dial

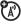

Dial service phone numbers:

#### quick dial

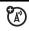

Dial preprogrammed phone numbers stored by your service provider:

 $\blacksquare > \textcircled{-}$  Tools > Dialing Services > Quick Dial

Edit the quick dial list:

☐ > 🖔 Settings > Personalize > Quick Dial

#### **DTMF** tones

Activate DTMF tones:

☐ > 🖔 Settings > Initial Setup > DTMF

Send DTMF tones during a call:

Press number keys.

Send stored numbers as DTMF tones during a call:

Scroll to a number in the phonebook or recent calls lists, then press  $\square$  > **Send Tones**.

## phonebook

#### features

#### edit or delete an entry

Press  $\square$  >  $\bigcirc$  **Phonebook**, scroll to the phonebook entry, press  $\square$ . You can select **Edit, Delete**, or other options.

#### record a voice name

When creating a phonebook entry, scroll to **Voice Name** and press the **Record** key. Press and release the voice key and say the entry's name (within two seconds). When prompted, press and release the voice key and repeat the name.

**Note:** This option is available only when the phone language doesn't support voice commands (for more information about voice commands, see page 36).

**Note:** The **Voice Name** option isn't available for entries stored on the SIM card.

#### features

#### voice dial number

Voice dial a number stored in the phonebook:

Press and release the voice key, and say the entry's voice name (within two seconds).

**Note:** This option is available only when the phone language doesn't support voice commands. To use this feature, you must record a voice name for the phonebook entry (see preceding feature).

#### set ringer ID for entry

Assign a distinctive ring alert (ringer ID) to an entry:

□ > ② Phonebook > entry

**□** > Edit > Ringer ID > ringer name

**Note:** The **Ringer ID** option isn't available for entries stored on the SIM card.

To activate ringer IDs:

 $\blacksquare > \exists \S$  Settings > Ring Styles > style Detail > Ringer IDs

#### features

#### set picture ID for entry

Assign a photo or picture to show in the display when you receive a call from an entry:

☐ > ☐ Phonebook > entry

**□** > **Edit** > **Picture** > *picture* name

**Note:** The **Picture** option isn't available for entries stored on the SIM card.

#### set picture ID view

Show entries as a text list, or with picture caller ID photos:

□ > □ Phonebook

> Setup > View by > List or Picture

#### set category for entry

a> Phonebook > entry > Edit > Category > category name

**Note:** The **Category** option isn't available for entries stored on the SIM card.

#### set category view

□ > ¶ Phonebook

**□** > Categories > category view

You can show **All** entries, entries in a predefined category (**Business**, **Personal**, **General**, **VIPs**), or entries in a category you create.

#### features

#### set category ringer ID

Set a distinctive ring alert (ringer ID) to sound when you receive calls from entries in a specific category:

Press  $\blacksquare$  >  $\P$  Phonebook,

press = > Edit > Ringer ID

**Note:** The **Category** option isn't available for entries stored on the SIM card.

To activate ringer IDs:

□ > B\$ Settings > Ring Styles > style Detail > Ringer IDs

#### set primary number or address

Set the primary number for an entry with multiple numbers:

⇒ ? Phonebook, scroll to the entry, press⇒ Set Primary > number or address

**Tip:** In **Primary** number view mode, you can still peek at other numbers stored for the same name. Scroll to the name and press

• left or right to see the other numbers.

#### create group mailing list

☐ > ② Phonebook

> New > Mailing List

#### features

#### sort phonebook list

Set the order in which entries are listed:

□ > ② Phonebook

 $\blacksquare$  > Setup > Sort by > sort order

You can sort the phonebook list by Name, Speed No., or Email. When sorting by name, you can see All numbers or just the Primary number for each name.

#### copy phonebook entry

Copy an entry from the phone to the SIM card, or from the SIM card to the phone:

> Phonebook, scroll to the entry, press

#### copy multiple entries

Copy multiple phonebook entries between the phone and SIM card:

☐ > ☐ Phonebook, scroll to one entry, press ☐ > Copy > Entries, press the Change key, scroll to another entry, press the Add key, repeat as necessary, press the Done key, > To.

#### send phonebook entry to another device

Send a phonebook entry to another phone or computer that supports Bluetooth connections:

Press  $\longrightarrow$  >  $\bigcirc$  Phonebook, scroll to the entry, press  $\bigcirc$  > Share Phonebook Entry

For more information, see page 47.

#### features

#### print phonebook entry

Send a phonebook entry to a printer that supports Bluetooth connections:

 $\blacksquare$  >  $\P$  Phonebook, scroll to the entry, press  $\blacksquare$  > Print.

You cannot print a **Mailing List**. For more information, see page 48.

## messages

For basic multimedia messaging features, see page 43.

#### features

#### send text message

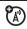

 $\blacksquare$  >  $\boxtimes$  Messages > Create Message

> New Short Msg

#### features send letter (A) > New Letter send email (A) > New Fmail send quick note (A) Send a short, prewritten quick note: Create a new quick note: > [New Quick Note] use a multimedia template (A) Open a multimedia template with preloaded media:

#### features

#### read new message or email

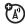

When your display shows **New Message**, press the **Read** key to read the message you received.

#### read old messages

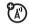

 $\blacksquare$  >  $\boxtimes$  Messages > Message Inbox

Icons next to each message show if it is unread ≅, read ၍, urgent ᠍, locked ၍, or has an attachment ၍.
Press ☐ to perform various operations on

## a message.

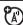

Press to perform various operations on a message.

#### store message objects

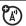

Go to a multimedia message page, or scroll to an object in a letter, then:

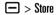

#### browser messages

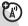

Read messages received by your micro-browser:

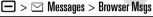

#### info services

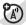

Read subscription-based information services messages:

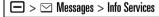

#### features

#### print message

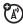

Send a message to a printer that supports Bluetooth connections:

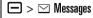

Open your Inbox, Email Msgs, Browser Msgs, or Info Services, scroll to the message, and press > Print.

You cannot print **Quick Notes** or **MMS Templates**. For more information, see page 45.

#### set up email accounts

You can set up and use multiple email accounts on your phone:

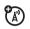

- > Email Msg Setup > Account Settings
- > [New Entry]

## instant messaging

#### features

log in

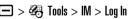

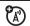

#### features

#### find others online

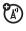

After you log in:

Select Contact List to see a list of other users.

#### start conversation

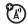

From your **Contact List**, scroll to a name in **Online Contacts**, press the **Send IM** key.

#### open active conversation

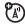

From your **Contact List**, scroll to a name in **Conversations**, press the **View** key.

#### end conversation

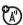

From the conversation display:

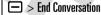

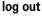

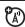

Select Log Out from the IM Online menu.

#### create or change IM accounts

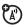

 $\blacksquare$  >  $\clubsuit$  Tools > IM > IM Account

Select an IM account, or select **New** to create a new IM account.

## personalize

#### features

#### language

Set menu language:

 $\blacksquare > \blacksquare$  Settings > Initial Setup > Language

#### scroll

Set the highlight bar to stop or wrap around in menu lists:

☐ > 🖔 Settings > Initial Setup > Scroll

#### features

#### ringer IDs

Activate ringer IDs assigned to phonebook entries and categories:

► > B Settings > Ring Styles > style Detail > Ringer IDs

#### ring volume

□ > 8\$ Settings > Ring Styles > style Detail

> Ring Volume

**Shortcut:** When an option has a list of possible numeric values (like ring volume), press a number key to set the value.

#### keypad volume

□ > B\$ Settings > Ring Styles > style Detail

> Key Volume

#### reminders

Set reminder alerts for messages that you receive:

► > By Settings > Ring Styles > style Detail > Reminders

#### clock view

Show an analog or digital clock in the home screen:

□ > ⅓ Settings > Personalize > Home Screen > Clock

#### menu view

Show the main menu as graphic icons or as a text-based list:

□ > ⅓ Settings > Personalize > Main Menu > View

#### features

#### main menu

Reorder your phone's main menu:

☐ > 🖔 Settings > Personalize > Main Menu > Reorder

#### show/hide feature icons

Show or hide feature icons in the home screen:

► > B\$ Settings > Personalize > Home Screen > Home Keys > Icons > Show or Hide

#### change feature icons & home keys

Change feature icons, soft key labels, and smart key function in the home screen:

> By Settings > Personalize > Home Screen > Home Keys

#### shortcuts

Create a shortcut to a menu item:

Scroll to the menu item, then press and hold  $\square$ .

Use a shortcut:

Press , then press the shortcut number.

#### master reset

Reset all options **except** unlock code, security code, and lifetime timer:

☐ > 🖔 Settings > Initial Setup > Master Reset

#### features

#### master clear

Caution: Master clear erases all information you have entered (including phonebook and datebook entries) and content you have downloaded (including photos and sounds) stored in your phone's memory. After you erase the information, you can't recover it.

Clear all settings and entries you made **except** SIM card information, erase downloaded pictures and sound files, and reset all options **except** unlock code, security code, and lifetime timer:

□ > 8% Settings > Initial Setup > Master Clear

#### call times & costs

**Network connection time** is the elapsed time from the moment you connect to your service provider's network to the moment you end the call by pressing . This time includes busy signals and ringing.

The amount of network connection time you track on your resettable timer may not equal the amount of time for which you are billed by your service provider. For billing information, contact your service provider.

## features call times **(**A) Show call timers: > ® Recent Calls > Call Times

#### features

#### in-call timer

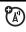

Show time or cost information during a call.

> ₿% Settings > In-Call Setup > In-Call Timer

#### call cost

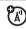

Show call cost trackers:

> 🕞 > Recent Calls > Call Cost

credit info (prepay option)

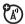

Show credit information:

> ₿% Settings > Phone Status > Credit Info

credit available (advice of charge option)

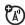

Show credit available:

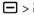

**=** > **B** Settings > Phone Status > Credit Available

# features call cost setup Set a credit limit: > 3 Settings > In-Call Setup > Call Cost Setup

#### data times

Show data call timers:

#### data volumes

Show data volume meters:

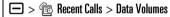

## handsfree

**Note:** The use of wireless phones while driving may cause distraction. Discontinue a call if you can't concentrate on driving. Additionally, the use of wireless devices and their accessories may be prohibited or

restricted in certain areas. Always obey the laws and regulations on the use of these products.

#### features

(<sup>(</sup>A)

(A)

#### speakerphone

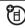

Activate a connected external speakerphone during a call:

Press the Speaker key (if available), or

Spkrphone On.

auto answer (car kit or headset)

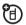

Automatically answer calls when connected to a car kit or headset:

⇒ Settings > Car Settings or Headset

> Auto Answer

#### voice dial (headset)

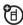

Enable voice dial with headset send/end key:

☐ > 🖔 Settings > Headset > Voice Dial

#### auto handsfree (car kit)

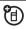

Automatically route calls to a car kit when connected:

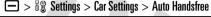

#### power-off delay (car kit)

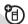

Set the phone to stay on for a specified time after the ignition is switched off:

☐ > 🖔 Settings > Car Settings > Power-Off Delay

#### charger time (car kit)

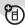

Charge the phone for a specified time after the ignition is switched off:

☐ > 🖔 Settings > Car Settings > Charger Time

#### data & fax calls

#### features

#### send data or fax

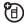

Connect your phone to the device, then place the call through the device application.

#### receive data or fax

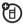

Connect your phone to the device, then answer the call through the device application.

#### talk then fax

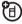

Connect your phone to the device, enter fax number, press ☐ > Talk then Fax, then press ⓒ to make the call.

#### use sync

图) You can call an Internet server and synchronize your phonebook and datebook entries with the server

To set up an Internet sync partner, press

□ > B\ Settings > Connection > Sync

> [New Entry]. Enter the server details. including the server URL (you can omit http://) and Data Paths (the folders below the URL where your data is stored).

To synchronize files with an Internet sync partner, press -> By Settings > Connection > Sync > sync partner.

#### network

#### features

#### network settings

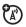

See network information and adjust network settings:

□ > B\ Settings > Network

#### software update

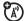

Your service provider can send updated phone software over the air to your phone. When your phone receives a software update, you can choose to install it immediately, or defer installation until later. To install a deferred software update:

□ > Box Settings > Phone Status > Software Update > Install Now

## personal organizer

#### features

#### set alarm

 ☐ > 
 ☐ Tools > Alarm Clock

#### turn off alarm

When the display shows an alarm:

To turn off the alarm, press the **Disable** key or .

To set an eight minute delay, press the **Snooze** key.

#### add new datebook event

 $\square$  >  $\triangleleft$  Tools > Datebook, scroll to the day, press the center select key  $\triangleleft$ , press  $\square$  > New.

#### features

#### see datebook event

See or edit event details:

 $\bigcirc$  >  $\bigcirc$  Tools > Datebook, scroll to the day, press the center select key  $\stackrel{\bullet}{•}$ , press the View key.

#### datebook event reminder

When the display shows an event reminder:

To see reminder details, press the View key.

To close the reminder, press the **Exit** key.

#### send datebook event to another device

Send a datebook event to another phone or computer that supports Bluetooth connections:

 $\square > \textcircled{4}$  Tools > Datebook, scroll to the day, press the center select key  $\cdot \spadesuit$ , scroll to the event, press  $\square >$ Send

For more information, see page 45.

#### print datebook month, week, or day

Send a datebook month, week, or day to a printer that supports Bluetooth connections:

☐ > Tools > Datebook

Go to the month, week, or day view and press  $\longrightarrow$  > **Print**.

For more information, see page 45.

#### create voice record

Press and hold the voice key, speak into the phone, release voice key.

**Note:** Recording of phone calls is subject to varying State and Federal laws regarding privacy and recording of phone conversations. Always obey the laws and regulations on the use of this feature.

#### features

#### play voice record

Play back a voice record:

☐ > � Tools > Voice Records > voice record

#### calculator

#### currency converter

Exchange Rate

Enter exchange rate, press the  ${\it OK}$  key, enter amount, and select  ${\it S}$  at the bottom of the display.

## security

#### features

#### SIM PIN

**Caution:** If you enter an incorrect PIN code three times in a row, your SIM card is disabled and your display shows **SIM Blocked**.

Lock or unlock the SIM card:

☐ > 🖔 Settings > Security > SIM PIN

#### lock feature

☐ > 🖔 Settings > Security > Lock Application

#### manage certificates

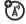

Enable or disable Internet access certificates stored on your phone:

□ > B Settings > Security > Certificate Mgmt

Certificates are used to verify the identity and security of Web sites when you download files or share information.

## fun & games

#### features

#### manage pictures

 ☐ > Multimedia > Pictures

Press to perform various operations (such as **Delete**, **Rename**, or **Move**) on a photo, picture, or animation.

#### manage video clips

■ > Multimedia > Videos

Press to perform various operations (such as **Delete**, **Rename**, or **Move**) on a video clip.

#### manage sounds

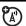

Manage ring tones and music that you have downloaded:

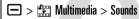

Press 

to perform various operations (such as Delete, Rename, or Move) on a sound file.

#### start micro-browser

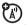

Press

#### download objects from web page

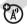

Download a picture, sound, or phone theme from a Web page:

Scroll to the file, press the center select key ... press the Store key.

#### features

#### web sessions

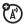

Select or create a Web session:

#### download game or application

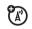

Download a Java™ game or application with the micro-browser:

Press , scroll to the application, press the center select key ..., press the **Download** key

#### start game or application

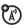

Start a Java™ game or application:

Press  $\square$  >  $\triangle$  Games & Apps, scroll to the game or application, press the center select key **◆** 

#### create ring tones

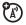

Create ring tones that you can use with your phone:

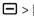

> Multimedia > Sounds > [New iMelody]

## service and repairs

If you have questions or need assistance, we're here to help.

#### Go to

www.motorola.com/consumer/support, where you can select from a number of customer care options. You can also contact the Motorola Customer Support Center at 1-800-331-6456 (United States), 1-888-390-6456 (TTY/TDD United States for hearing impaired), or 1-800-461-4575 (Canada).

## Specific Absorption Rate Data

## This model meets international guidelines for exposure to radio waves.

Your mobile device is a radio transmitter and receiver. It is designed not to exceed the limits for exposure to radio waves recommended by international guidelines. These guidelines were developed by the independent scientific organization ICNIRP and include safety margins designed to assure the protection of all persons, regardless of age and health.

The guidelines use a unit of measurement known as the Specific Absorption Rate, or SAR. The ICNIRP SAR limit for mobiles devices used by the general public is 2 W/kg and the highest SAR value for this device when tested at the ear was \_\_\_\_ W/kg. As mobile devices offer a range of functions, they can be used in other positions, such as on the body as

described in this user guide. In this case, the highest tested SAR value is \_\_\_\_ W/kg. 1

As SAR is measured utilizing the device's highest transmitting power, the actual SAR of this device while operating is typically below that indicated above. This is due to automatic changes to the power level of the device to ensure it only uses the minimum level required to reach the network.

While there may be differences between the SAR levels of various phones and at various positions, they all meet the governmental requirements for safe exposure. Please note that improvements to this product model could cause differences in the SAR value for later products; in all cases, products are designed to be within the guidelines.

The World Health Organization has stated that present scientific information does not indicate the need for any special precautions for the use of

mobile devices. They note that if you want to reduce your exposure then you can do so by limiting the length of calls or using a "hands-free" device to keep the mobile phone away from the head and body.

Additional Information can be found on the websites of the World Health Organization

(http://www.who.int/emf) or Motorola, Inc. (http://www.motorola.com/rfhealth).

- The tests are carried out in accordance with international guidelines for testing. The limit incorporates a substantial margin for safety to give additional protection for the public and to account for any variations in measurements. Additional related information includes the Motorola testing protocol, assessment procedure, and measurement uncertainty range for this product.
- 2. Please see the *Safety and General Information* section about body worn operation.

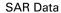

## Information from the World Health Organization

Present scientific information does not indicate the need for any special precautions for the use of mobile phones. If you are concerned, you may want to limit your own or your children's RF exposure by limiting the length of calls or by using handsfree devices to keep mobile phones away from your head and body.

Source: WHO Fact Sheet 193

Further information:

http://www.who.int./pe

h-emf

## index

#### Α

accessories 19, 45, 86
accessory connector port 2
active line indicator 52
active line, change 72
airplane mode 26
alarm clock 89
alert
set 57, 58, 61
turn off 57, 65
animation 91
answer a call 23, 64
attach a number 66, 71

#### В

backlight 64 battery 21, 22 battery charge indicator light 2. 22 battery indicator 53 battery life, extend 20, 46, 63.64 Bluetooth indicator light 2, 46 Bluetooth wireless 45, 78, 80, 89, 90 bonding. See Bluetooth wireless brightness 64 browser messages 80

#### (

calculator 90 call answer 23, 64 end 23 make 23, 24 call barring 60, 72 call forward indicator 52 call forwarding 71 call timers 85, 86 call waiting 67 caller ID 39, 66, 68, 75 camera 2, 38, 40 car kit 86 center select key 1, 58 certificate management 91 clock 62.83 codes 60

| conference call 71<br>copyrighted files 36<br>costs, track 85<br>credit information 85                                                                                                    | drafts folder 44<br>DTMF tones 66, 73                                                                                                    | <b>G</b> GPRS indicator 51 group mailing list 77                                                                                                    |
|----------------------------------------------------------------------------------------------------|----------------------------------------------------------------------------------------------------|----------------------------------------------------------------------------------------------------|
| customer support 94  D  data call 86, 87 data indicator 51 date 62 datebook add event 89 print 90 send event 89 synchronize 88 dial a phone number 23, 24, 72, 73 dialed calls 65 digit dial (voice) 36 display 3, 50, 64, 83 download media objects 80, 92 | earpiece volume 57 email 79, 81 email address 23 emergency number 68 end a call 23 end key 1, 23 Enter Unlock Code message 60 external display 2, 58  F fax call 66, 87 feature icons 83 fixed dial 72 flip 23, 64 forward calls 71 | H handsfree speaker 59 headset 59, 86 hold a call 67 home screen 3, 50, 83  I IM 81 IM indicators 52 in-call indicator 52 Incoming Call message 68 information services 80 instant messaging. See IM international access code 69 iTAP text entry mode 54 iTunes 26 |

#### J

Java indicator 52

#### K

keypad 64, 82

#### L

language 82
licenses 36
linking. See Bluetooth
wireless
location indicator 53
lock
application 91
phone 60
SIM card 91
Low Battery message 53

#### М

make a call 23, 24 master clear 84 master reset 84 memory card 33 menu 3, 82, 83 menu icons 50, 83 menu indicator 50 menu key 1, 19, 50 message reading 45, 79 sending 43, 78 message indicator 45, 52 message reminders 83 messaging. See IM micro-browser 80.92 Missed Calls message 66 MMS, defined 43 multimedia letter 79 multimedia message 43, 79 music 26, 92 mute a call 67

#### Ν

name dial 36 navigation key 1, 19, 58 network settings 88 notepad 67 number. See phone number numeric entry mode 57

#### C

1-touch dial 69 open to answer 64 optional accessory 19 optional feature 19

#### P

pairing. See Bluetooth wireless passwords. See codes personalize 82

| phone number<br>storing 23<br>your number 25, 72<br>phonebook    |
|------------------------------------------------------------------|
| add entry 23<br>dial entry 24, 69, 71<br>picture ID 39, 68       |
| print 78                                                         |
| search 24<br>send entry 78<br>synchronize 88                     |
| photo 38, 91<br>picture 91                                       |
| picture ID 39, 68, 75<br>PIN code 23, 60, 91<br>PIN2 code 60, 72 |
| power key 1, 23<br>printing 48, 78, 80, 90                       |

#### Q

quick dial 73 quick note 43, 79

#### R

received calls 65 recent calls 65 redial 66 reminders 83 repairs 94 return a call 59, 66 ring style 57, 58, 61 ring style indicator 53 ring tone 92 ringer ID 68, 75, 76, 82 ringer volume 57, 82 roam indicator 52

#### S

safety information 10 screen saver 63 security code 60 send key 1, 23 service dial 72 shortcuts 84 signal strength indicator 51 silent mode 57, 58, 61 SIM Blocked message 22, 91 SIM card 19, 23, 60, 72, 91 skin 64 smart key 1, 2, 58, 59, 83 soft keys 1, 50, 83 software update 88 speakerphone 86 speed dial 69, 71 stereo headset 2 store phone numbers 23 store your phone number 25 support 94 symbol entry mode 57 sync 88

#### T

tap text entry mode 55 technical support 94

telephone number. See V phone number vibrate mode 57, 58, 61 your phone number 25 text entry 53 video clip 40, 91 text messaging 78 voice commands 36 theme 63 voice dial 74, 86 time 62 voice key 1 timers 85, 86 voice name 74 transfer a call 71 voice recognition 36 U.S. patent Re. 34,976 TTY device 72 voice record 90 turn on/off 22 voicemail 69 voicemail message indicator U 52, 69 unlock volume 57, 82 application 91 volume keys 1, 2, 57 phone 23, 60 SIM card 91 W unlock code 60 wallpaper 62 Web sessions 92

WHO information 97